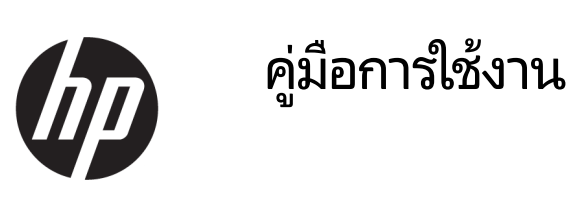

© Copyright 2018 HP Development Company, L.P.

Chrome และ Google Cloud Print เป็น เครื่องหมายการค้าของ Google Inc.

ข้อมูลที่ระบุในที่นี้อาจมีการเปลี่ยนแปลงโดยไม่จำเป็น ต้องแจ้งให้ทราบล่วงหน้า การรับประกันสำหรับ ผลิตภัณฑ์และบริการของ HP ระบุไว้อย่างชัดเจนในใบรับ ประกันที่ ให้มาพร้อมกับผลิตภัณฑ์และบริการดังกล่าว ่ เท่านั้น ข้อความในที่นี้ไม่ถือเป็นการรับประกันเพิ่มเติม แต่อย่างใด HP จะไม่รับผิดชอบต่อข้อผิดพลาดทาง เทคนิคหรือภาษาหรือการละเว้นข้อความในที่นี้

พิมพ์ครั้งที่หนึ่ง: กุมภาพันธ์ 2018

หมายเลขภาȀผนวกของเอกสาร: L13110-281

#### ประกาศเกี่ยวกับผลิตภัณฑ์

เอกสารนี้อธิบายเกี่ยวกับคุณลักษณะทั่วไปที่มีอยู่ในรุ่น ส่วนใหญ่ของคอมพิวเตอร์ คุณลักษณะบางอย่างอาจไม่ พร้อมใช้งานบนคอมพิวเตอร์ของคุณ

#### **เงื่อนไขสำหรับซอฟต์แวร์**

หากคุณติดตั้ง คัดลอก ดาวน์โหลด หรือใช้งาน ผลิตภัณฑ์ซอฟต์แวร์ ใดๆ ที่ติดตั้งไว้ ในคอมพิวเตอร์ เครื่องนี้ แสดงว่าคุณตกลงที่จะปฏิบัติตามเงื่อนไขของ ข้อตกลงการอนุญาตใช้งานสำหรับผู้ใช้ (EULA) ของ HP หากคุณไม่ยอมรับเงื่อนไขของใบอนุญาตใช้งาน วิธีแก้ ไข เพียงอย่างเดียวที่คุณจะทำได้ก็คือ ส่งคืนผลิตภัณฑ์ ทั้งหมดที่ไม่ได้ใช้งาน (ฮาร์ดแวร์และซอฟต์แวร์) ่ ภายใน 14 วันเพื่อขอรับเงินคืนเต็มจำนวน โดยจะตอง้ เป็นไปตามนโยบายการคืนเงินของผู้จัดจำหน่ายของคุณ

สำหรับข้อมูลเพิ่มเติมใด ๆ หรือคำขอให้ทำการคืนเงิน ตามราคาคอมพิวเตอร์ทั้งหมด โปรดติดต่อผู้จัดจำหน่าย ของคุณ

### **ประกาศคำเตือนเรื่องความปลอดภัย**

**คำเตือน! เ**พื่อป้องกันการบาดเจ็บที่เกี่ยวเนื่องกับความร้อนหรือปัญหาความร้อนสูงเกินของคอมพิวเตอร์ อย่าวางคอมพิวเตอร์ไว้ ่ ื บนตักของคุณโดยตรง หรืออย่าก็ดขวางช่องระบายอากาศของคอมพิวเตอร์ใช้คอมพ<sup>ิ้</sup>วเตอร์บนพื้นผิวที่แข็งและราบเรียบเท่านั้น อย่าให้พื้นผิวที่แข็ง เช่น เครื่องพิมพ์ที่วางไว้ข้างๆ หรือพื้นผิวที่นุ่ม เช่น หมอน หรือพรม หรือเสื้อผ้า ปิดกั้นทางระบายอากาศ นอกจากนี้ อย่าให้อะแดปเตอร์ AC สัมผัสกับผิวหนังหรือพื้นผิวที่นุ่ม เช่น หมอน หรือพรม หรือเสื้อผ้าในขณะที่ ใช้งาน ่ Ȁอมพวเตอร ิ และอะแดปเตอร ์ AC ์ เป็นไปตามขีดจำกัดอุณหภูมิของพื้นผิวที่ผู้ใช้เข้าถึงได้ ตามที่กำหนดไว้โดยมาตรฐานสากลเพื่อ ความปลอดภัยของอุปกรณ์เทคโนโลยีสารสนเทศ (International Standard for Safety of Information Technology Equipment) (IEC 60950)

# สารบัญ

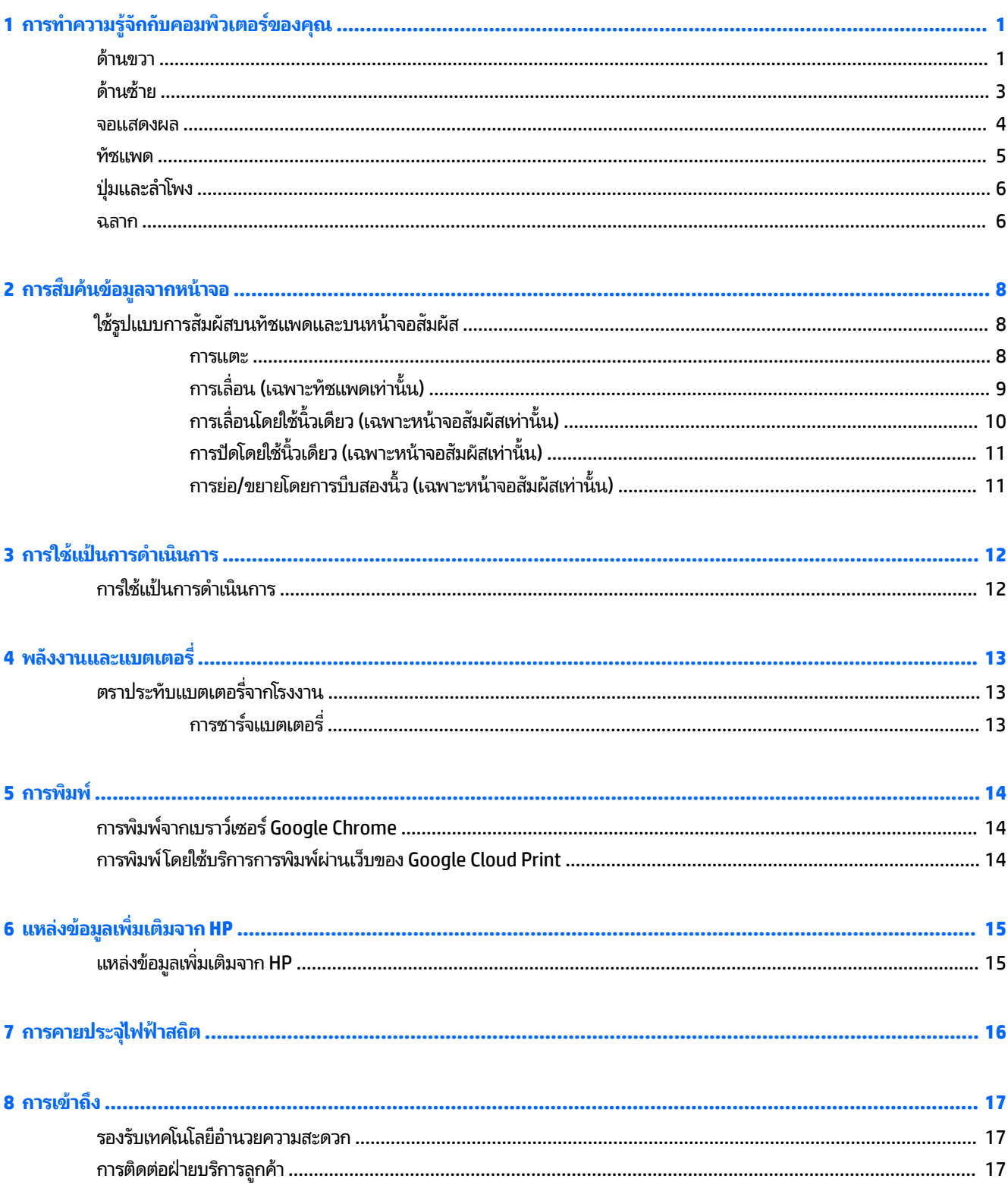

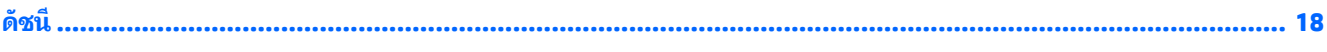

# <span id="page-6-0"></span>**1 การทำความรู้จักกับคอมพิวเตอร์ของคุณ**

### **ด ้ านขวา**

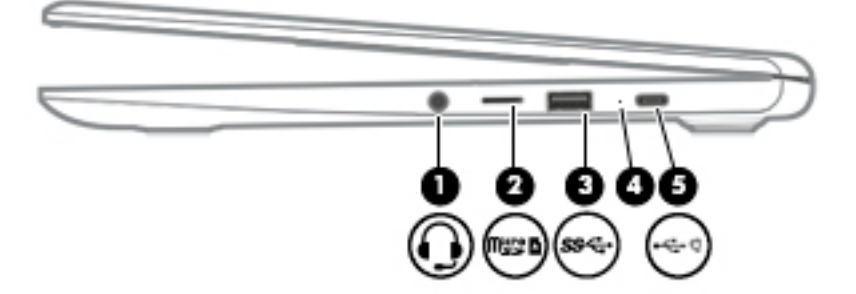

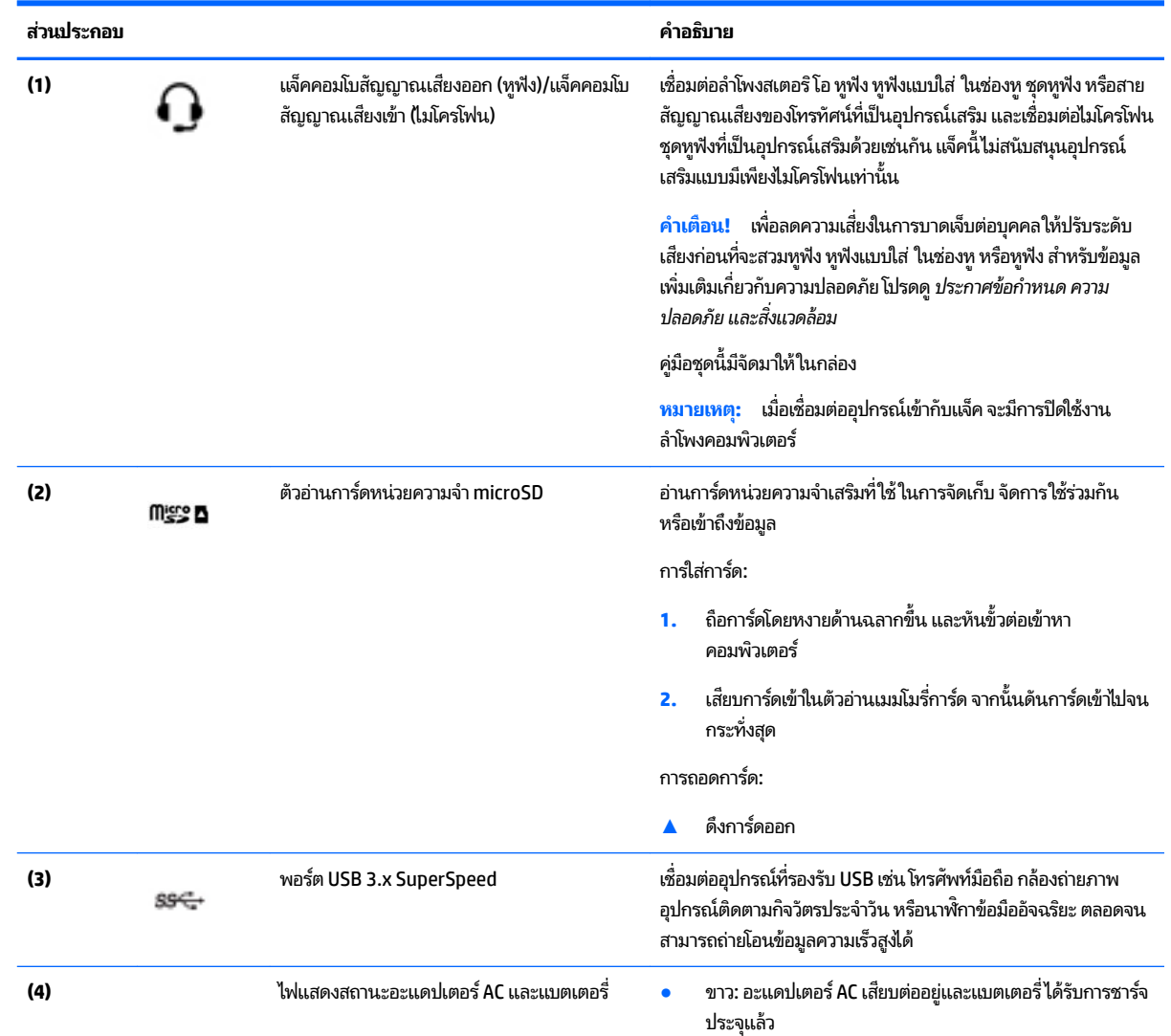

<span id="page-7-0"></span>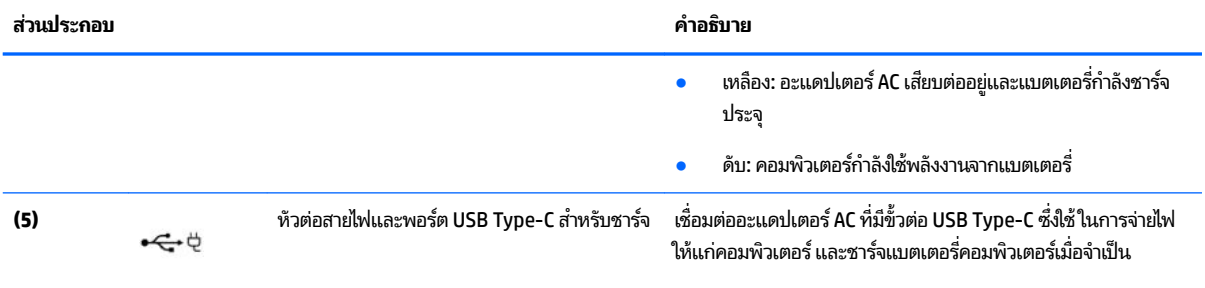

### <span id="page-8-0"></span>**ด ้ านซาย ้**

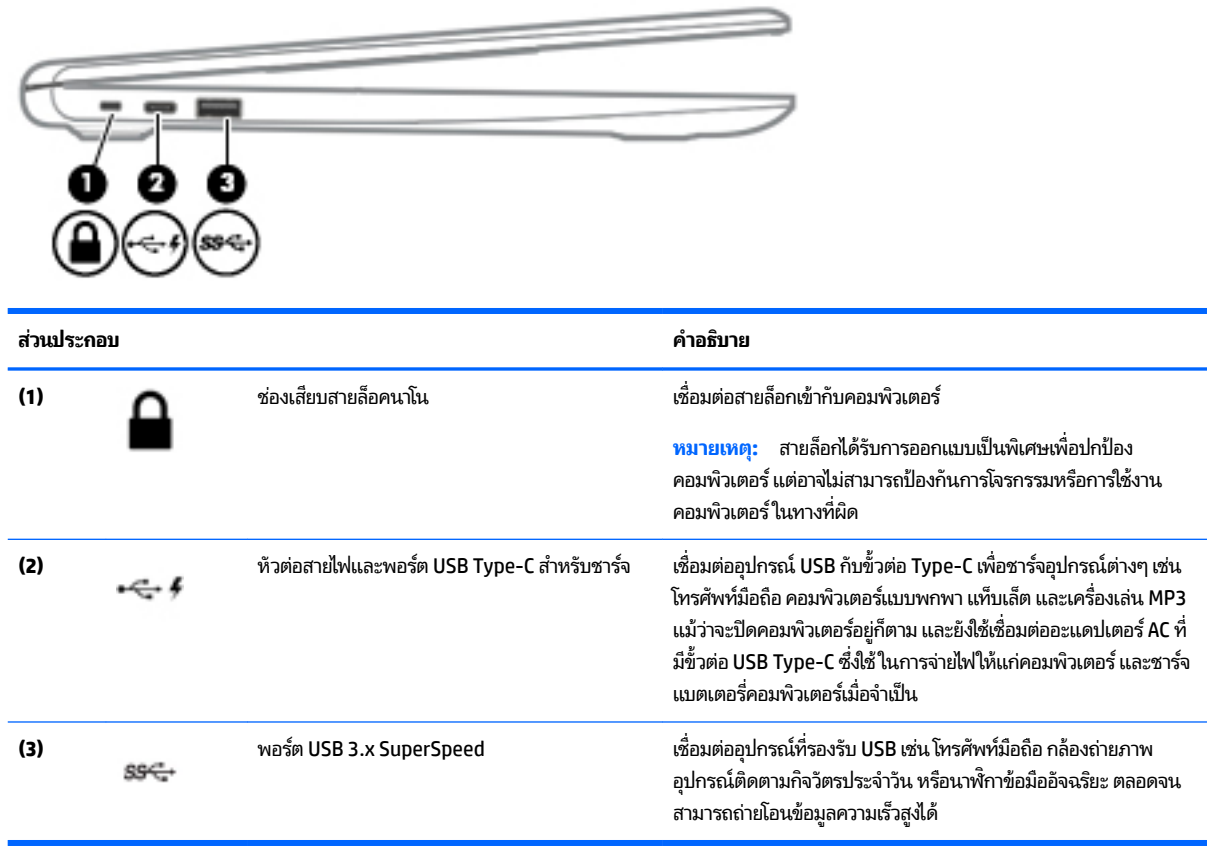

### <span id="page-9-0"></span>**จȩแสดงผȡ**

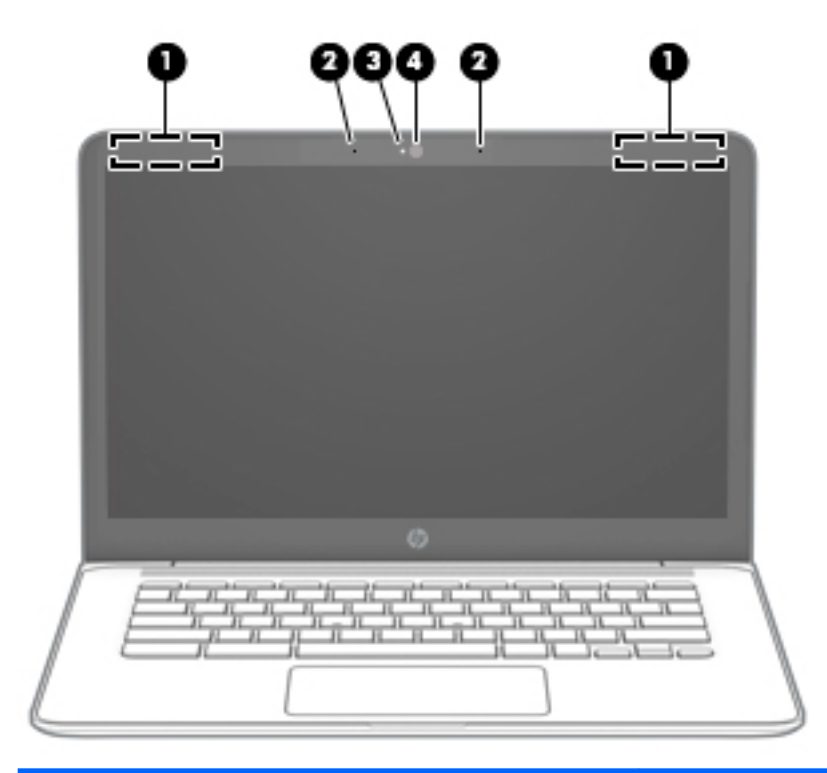

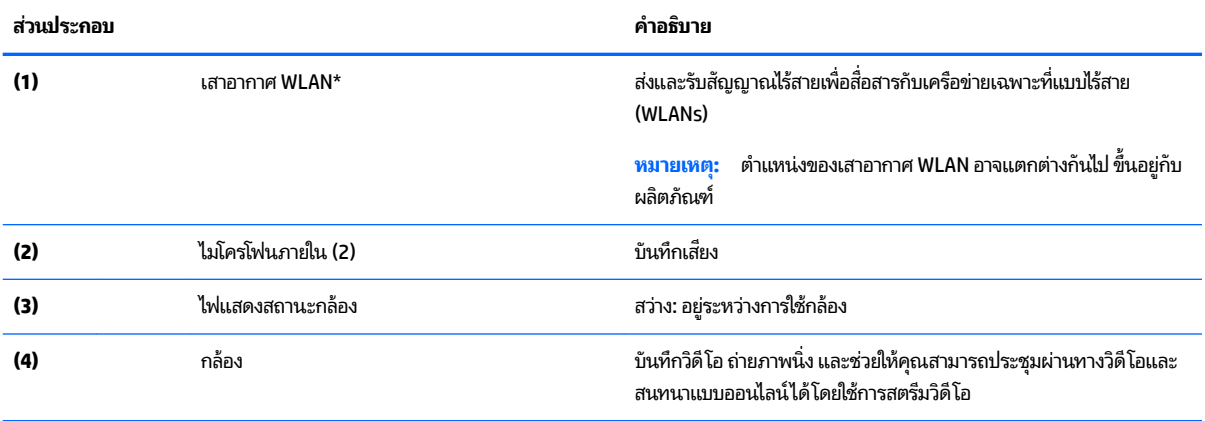

\* จะมีการซ่อนเสาอากาศไว้ด้านในคอมพิวเตอร์ และตำแหน่งของเสาอากาศอาจแตกต่างไปในแต่ละรุ่น เพื่อการรับส่งสัญญาณที่ดีที่สุด พื้นที่รอบๆ เสาอากาศ ควรจะปราศจากสิ่งก็ดขวาง

สำหรับประกาศข้อกำหนดระบบไร้สาย โปรดดูหัวข้อ*ประกาศข้อกำหนด ความปลอดภัย และสิ่งแวดล้อม* ที่มีผลบังคับใช้กับประเทศหรือภูมิภาคของคุณ

คู่มือชุดนี้มีจัดมาให้ ในกล่อง

### <span id="page-10-0"></span>**ทัชแพด**

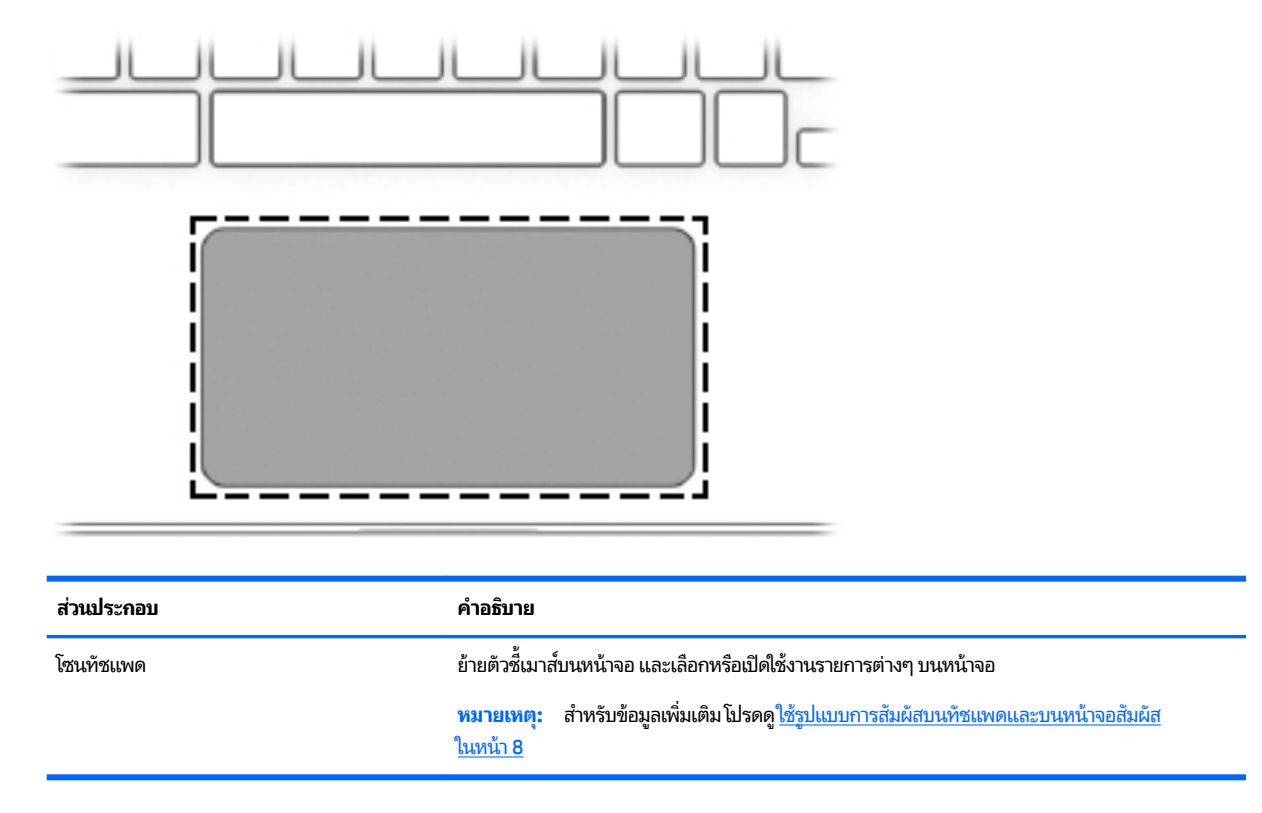

<span id="page-11-0"></span>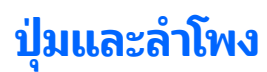

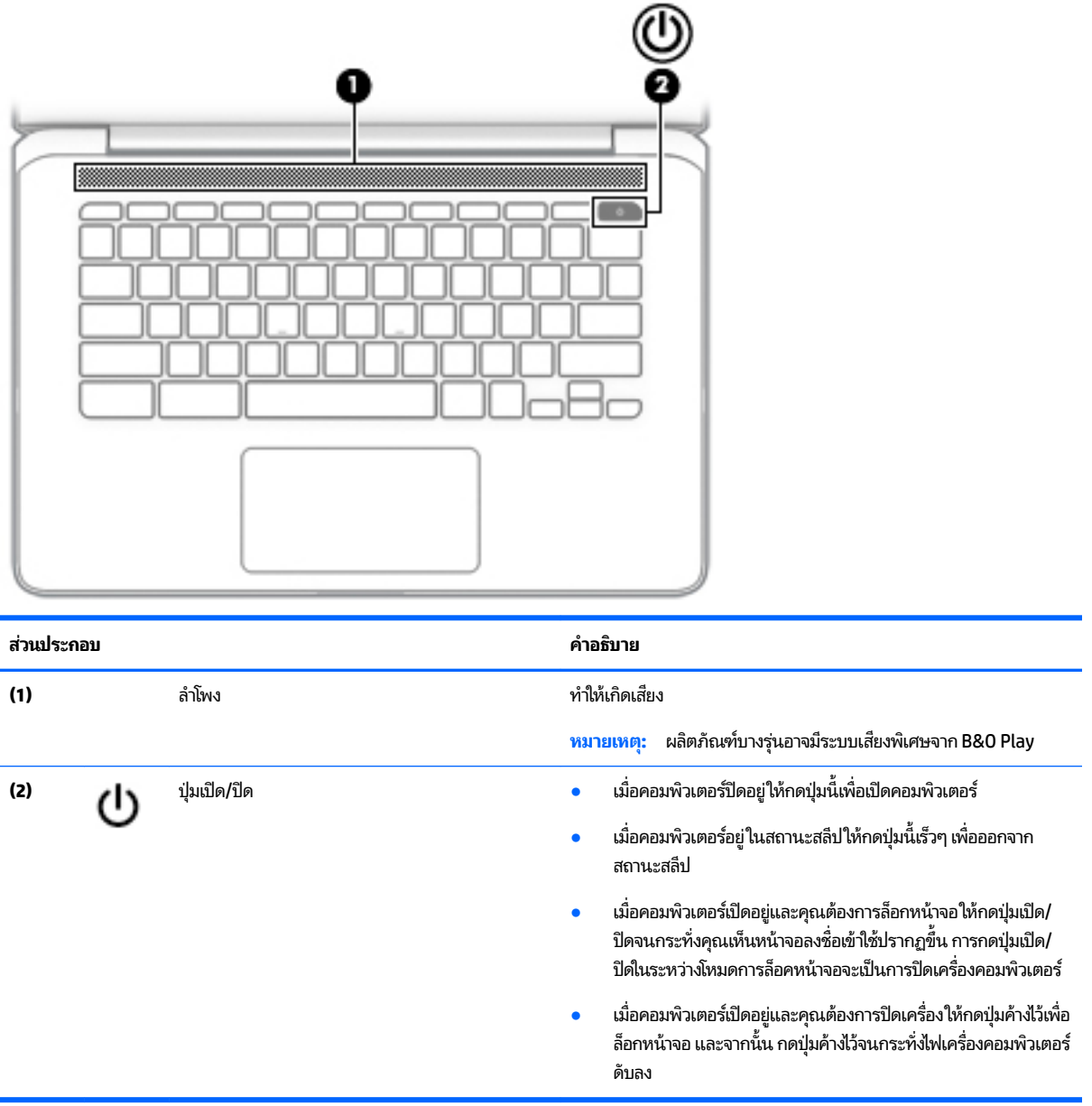

### **ฉȡาก**

ฉลากที่ติดอยู่กับคอมพิวเตอร์จะแสดงข้อมูลที่คุณอาจต้องใช้ ในการแก้ ไขปัญหาของระบบหรือเมื่อคุณเดินทางไปต่างประเทศแ และนำคอมพิวเตอร์ไปด้วย

- ี<mark>สิ่งสำคัญ:</mark> ฉลากที่อธิบายไว้ในหัวข้อนี้ทั้งหมดนี้จะติดอยู่ที่ด้านล่างของคอมพิวเตอร์
	- ฉลากข้อมูลการให้บริการ แสดงข้อมูลที่สำคัญในการระบุรายละเอียดเกี่ยวกับคอมพิวเตอร์ของคุณ ขณะติดต่อขอรับบริการ คุณอาจได้รับแจ้งให้ระบุหมายเลขลำดับประจำสินค้า หรือหมายเลขผลิตภัณฑ์หรือหมายเลขรุ่น ค้นหาข้อมูลตัวเลขเหล่านี้ ก่อนติดต่อฝ่ายบริการ

<span id="page-12-0"></span>ฉลากข้อมูลการให้บริการจะคล้ายกับตัวอย่างด้านล่าง โปรดดูที่ภาพประกอบที่ ใกล้เคียงกับฉลากข้อมูลการให้บริการใน ่ คอมพิวเตอร์ของคุณมากที่สุด

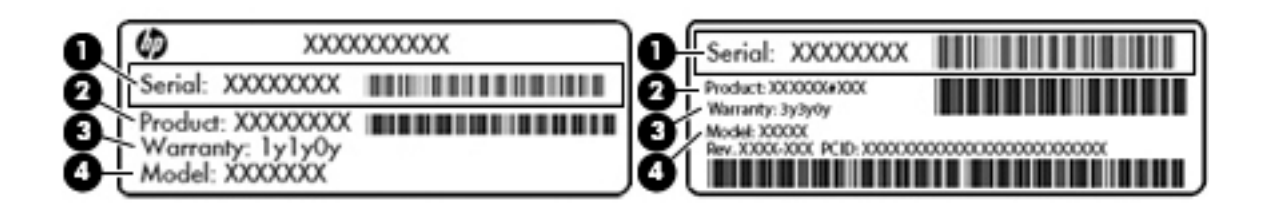

#### **ส ่วนประกȩบ**

- **(1)** หมายเลขลำดับประจำสินค้า **(2)** หมายเลขผลตภิ ัณฑ ์ **(3)** ระยะเวลาการรับประกัน
- **(4)** หมายเลขรุ่น (เฉพาะบางผลิตภัณฑ์เท่านั้น)

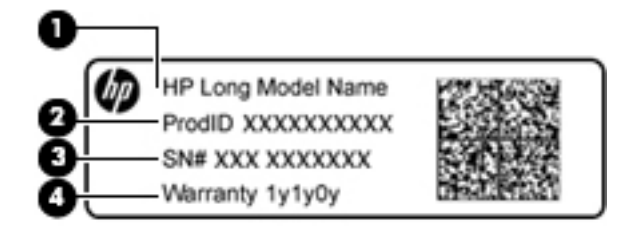

#### **ส ่วนประกȩบ**

- **(1)** ชื ชื่อรุ่น (เฉพาะบางผลิตภัณฑ์เท่านั้น)
- **(2)** หมายเลขผลตภิ ัณฑ ์
- **(3)** หมายเลขลำดับประจำสินค้า
- **(4)** ระยะเวลาการรับประกัน
- $\bullet$  ป้ายระบุข้อกำหนด—ระบุระเบียบข้อบังคับเกี่ยวกับคอมพิวเตอร์
- ป้ายระบุการรับรองอุปกรณ์ไร้สาย—ระบุข้อมูลเกี่ยวกับอุปกรณ์ไร้สายเสริมและเครื่องหมายรับรองในประเทศหรือท้องถิ่นที่มี การรับรองการใช้งานอุปกรณ์ดังกล่าว

# <span id="page-13-0"></span>2 การสิบค้นข้อมูลจากหน้าจอ

คุณสามารถนำทางในหน้าจอได้หลายรูปแบบ :

- ่ ใช้รูปแบบการสัมผัสบนหน้าจอคอมพิวเตอร์ โดยตรง (เฉพาะบางผลิตภัณฑ์เท่านั้น)
- ใช้รูปแบบการสัมผัสบนทัชแพด
- ใช้ปากกาที่เป็นอุปกรณ์เสริม พร้อมฟิล์มดิจิไทเซอร์ สำหรับคอมพิวเตอร์ หากมีการให้ปากกามาพร้อมกับคอมพิวเตอร์ของ ่ คุณ โปรดดูข้อมูลประกอบที่ ให้มาพร้อมกับปากกา ่

### ่ใช้รูปแบบการสัมผัสบนทัชแพดและบนหน้าจอสัมผัส

ทัชแพดสนับสนุนรูปแบบการสัมผัสหลากหลาย เพื่อให้คุณสามารถใช้นิ้วแตะและเลื่อนเพื่อควบคุมรายการต่างๆ บนเดสก์ท็อป หาก ต้องการควบคุมหน้าจอสัมผัส (เฉพาะบางผลิตภัณฑ์เห่านั้น) ให้สัมผัสหน้าจอโดยตรงโดยใช้รูปแบบสัมผัสดังที่อธิบายในบทนี้

#### **การแตะ**

แตะหนึ่งนิ้วบนโซนทัชแพดหรือหน้าจอสัมผัสเพื่อทำการเลือก

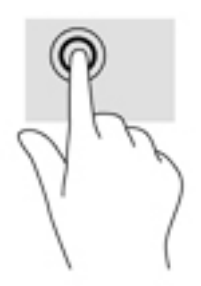

แตะสองนิ้วบนโซนทัชแพดหรือหน้าจอสัมผัสเพื่อเปิดเมนูตามบริบท

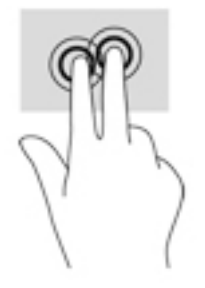

### <span id="page-14-0"></span>**การเȡื ่ȩน (เฉพาะทัชแพดเทาน่ ั ้น)**

การเลื่อนมีประโยชน์สำหรับการขยับขึ้น ลง หรือไปด้านข้างในหน้าเพจหรือรูปภาพ เลื่อนหน้าจอโดยใช้สองนิ้วเลื่อนไปทางซ้ายหรือ ขวา กรณีที่มีเนื้อหาเพิ่มเติมที่สามารถดูได้จากด้านใดด้านหนึ่ง หรือเลื่อนไปข้างหน้าและย้อนกลับจากประวัติการเปิดเว็บเบราว์เซอร์

เมื่อต้องการเลื่อนให้วางนิ้วมือสองนิ้วห่างจากกันเล็กน้อยบนทัชแพด แล้วลากผ่านทัชแพดในทิศทางขึ้น ลงไปทางซ้าย หรือไปทาง ขวา

**หมายเหตุ:** ความเร็วของการเลื่อนจะควบคุมโดยความเร็วของนิ้วมือ

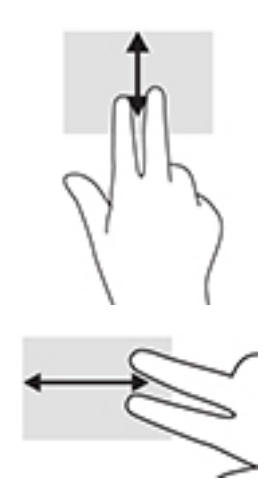

เมื่อต้องการเลื่อนระหว่างแท็บที่เปิดอยู่ใน Chromeให้เลื่อนนิ้วสามนิ้วไปทางซ้ายหรือขวาบนทัชแพด ่

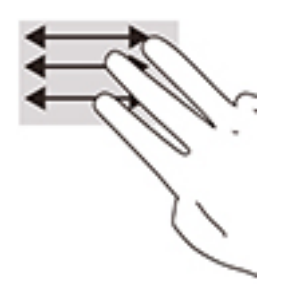

### <span id="page-15-0"></span>**การเȡื ่ȩนโดยใชน้ ิ ้วเดียว (เฉพาะหน้าจȩสัมผัสเทาน่ ั ้น)**

การเลื่อนไปทางซ้ายหรือขวาโดยใช้นิ้วเดียวจะเป็นการเคลื่อนไปกลับผ่านทางประวัติเว็บเบราว์เซอร์ หากต้องการเลื่อนให้วางนิ้วมือบนหน้าจอสัมผัส และจากนั้นลากผ่านหน้าจอสัมผัสไปทางซ้ายหรือขวา

**หมายเหตุ:** ความเร็วของการเลื่อนจะควบคุมโดยความเร็วของนิ้วมือ

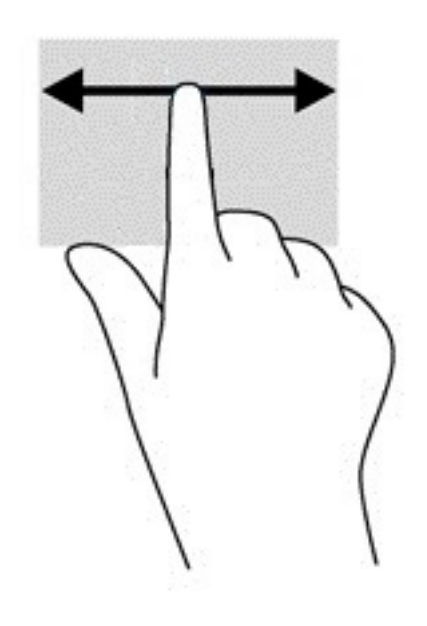

### <span id="page-16-0"></span>**การɔดโดยใชน้ ิ ้วเดียว (เฉพาะหน้าจȩสัมผัสเทาน่ ั ้น)**

การปัดขึ้นโดยใช้นิ้วเดียวจะเป็นการซ่อนหรือแสดงชั้นของคุณ ชั้นประกอบด้วยรายการแป้นลัดไปยังแอปซึ่งเป็นที่นิยม เพื่อให้คุณ สามารถȀนหาแอป ได ้ ้โดยงาย่

หากต้องการปัดให้วางนิ้วของคุณไว้ที่ด้านล่างของหน้าจอ เลื่อนนิ้วของคุณขึ้นอย่างรวดเร็วเป็นระยะสั้นๆ และจากนั้นยกนิ้วออก

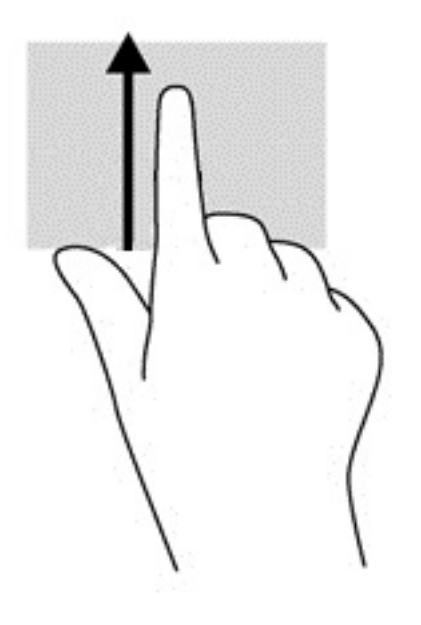

### **การยȩ่ /ขยายโดยการบีบสȩงนิ ้ว (เฉพาะหน้าจȩสัมผัสเทาน่ ั ้น)**

ไช้การย่อ/ขยายโดยการบีบสองนิ้วเพื่อขยายหรือย่อขนาดรูปภาพหรือข้อความ

- $\bullet$  ย่อขนาดด้วยการวางสองนิ้วให้แยกห่างจากกันบนหน้าจอสัมผัส แล้วเลื่อนนิ้วเข้าหากัน
- $\bullet$  ขยายขนาดด้วยการวางสองนิ้วติดกันบนหน้าจอสัมผัส แล้วเลื่อนนิ้วให้แยกห่างจากกัน

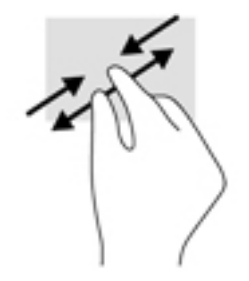

# <span id="page-17-0"></span>**3 การใช้แป้นการดำเนินการ**

### **การใช้แป้นการดำเนินการ**

สำหรับข้อมูลเพิ่มเติมเกี่ยวกับแป้นการดำเนินการและแป้นพิมพ์ลัดไปที่ <u>[https://support.google.com/chromebook/](https://support.google.com/chromebook/answer/183101)</u> <u>[answer/183101](https://support.google.com/chromebook/answer/183101)</u> เลือกภาษาของคุณได้ที่ด้านล่างของหน้า

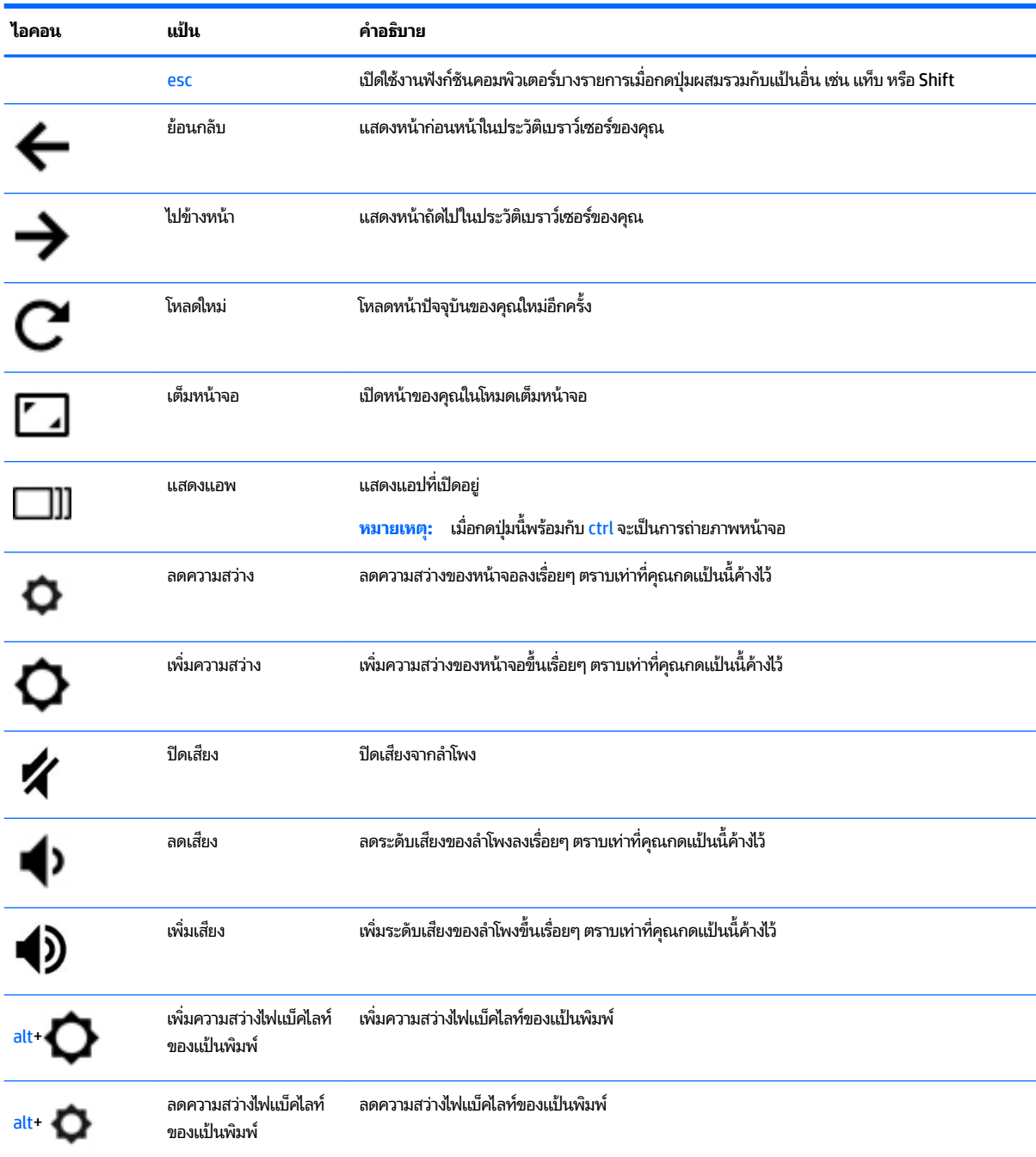

# <span id="page-18-0"></span>ี**4 พลังงานและแบตเตอริ**

### **ตราประทับแบตเตȩร ี ่จากโรงงาน**

ผู้ใช้จะไม่สามารถเปลี่ยนทดแทนแบตเตอรี่ ในผลิตภัณฑ์นี้ด้วยตนเองได้อย่างง่ายดาย การถอดหรือเปลี่ยนทดแทนแบตเตอรี่อาจส่ง ่ ผลต่อสิทธิ์ ในการรับประกันสินค้าของคุณ หากแบตเตอรี่ ไม่สามารถเก็บประจุ่ได้อีกต่อไปโปรดติดต่อฝ่ายสนับสนุน เมื่อแบตเตอรี่ ่ สิ้นสุดอายุการใช้งาน ห้ามกำจัดแบตเตอรี่รวมกับขยะทั่วไปในครัวเรือน ดำ การกำจัดแบตเตอรี่

### **การชารจแบตเตȩร ์ ี**

- ี**1.** เชื่อมต่อคอมพิวเตอร์กับอะแดปเตอร์จ่ายไฟ
- ่ 2. ตรวจสอบว่าแบตเตอรี่กำลังชาร์จอยู่โดยตรวจสอบไฟแสดงสถานะอะแดปเตอร์ ACไฟแสดงสถานะนี้จะอยู่บนเครื่อง ้ คอมพิวเตอร์ด้านซ้าย ถัดจากช่องเสี้ยบแหล่งจ่ายไฟ

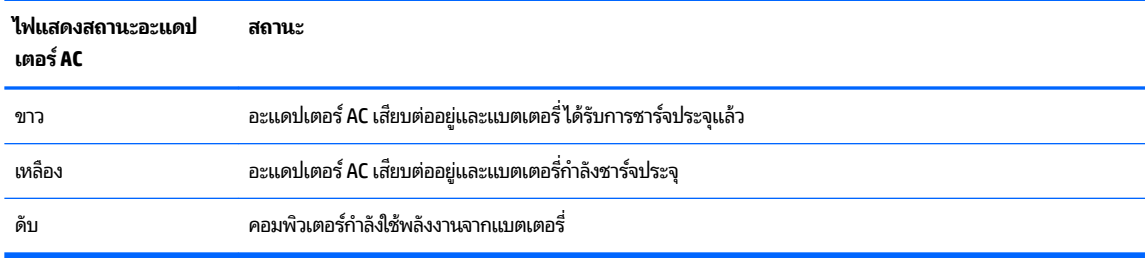

ี**3.** ในขณะที่แบตเตอรี่กำลังชาร์จ ให้เชื่อมต่ออะแดปเตอร์ ACไว้จนกระทั่งไฟอะแดปเตอร์ AC เปลี่ยนเป็นสีขาว

## <span id="page-19-0"></span>**5 การพ ิ มพ**

ไช้หนึ่งในวิธีการดังต่อไปนี้เพื่อพิมพ์จากคอมพิวเตอร์ของคุณ:

- $\bullet$  พิมพ์จากเบราว์เซอร์ Google Chrome™
- ึ พิมพ์โดยใช้บริการการพิมพ์ผ่านเว็บของ Google Cloud™ Print

<mark>หมายเหตุ:</mark> หากคุณใช้ HP Print สำหรับ Chrome จะไม่สามารถลงทะเบียนเครื่องพิมพ์กับ Google Cloud Print

### **การพิมพจากเบราว ์ เซȩร ์ ์Google Chrome**

หากต้องการพิมพ์จากเบราว์เซอร์ Google Chrome ให้ ใช้ HP Print สำหรับแอป Chrome คุณสามารถติดตั้ง HP Print สำหรับ แอป Chrome จากร้านค้า Chrome Web สำหรับข้อมูลเพิ่มเติม โปรดดูที่เว็บไซต์ของ HP ่

- **1.** ไปที่ <u><http://support.hp.com/us-en/document/c04683559?openCLC=true></u>
- **2.** เลือกประเทศของคุณ
- **3.** เลอกภาษาของȀ ื ณุ และจากนั้นปฏิบัติตามคำแนะนำที่ปรากฏบนหน้าจอ

### **การพิมพ ์โดยใชบร ้ การการพ ิ ิมพผ ์ านเว ่ ็ บขȩง Google Cloud Print**

บริการการพิมพ์ผ่านเว็บของ Google Cloud Print เป็นบริการฟรี ซึ่งช่วยให้คุณสามารถพิมพ์เอกสารและภาพถ่ายจาก ้ คอมพิวเตอร์ของคุณได้อย่างปลอดภัย สำหรับข้อมูลเกี่ยวกับข้อกำหนดเบื้องต้นและขั้นตอนสำหรับการใช้ Google Cloud Print ให้ดูที่เว็บไซต์ของ HP ่

- **1.** ไปที ่<http://support.hp.com/us-en/document/c02817255?openCLC=true>
- **2.** เลือกประเทศของคุณ
- **3.** เลอกภาษาของȀ ื ณุ และจากนั้นปฏิบัติตามคำแนะนำที่ปรากฏบนหน้าจอ

# <span id="page-20-0"></span>**6 แหȡงข่ ȩม ้ ู ȡเพ ิ ่มเต ิ มจาก HP**

### **แหȡงข่ ȩม ้ ู ȡเพิ ่มเติมจาก HP**

หากต้องการค้นหาแหล่งข้อมูลเกี่ยวกับรายละเอียดผลิตภัณฑ์ ข้อมูลวิธี ใช้ และอื่นๆ อีกมากมายให้ ใช้ตารางนี้

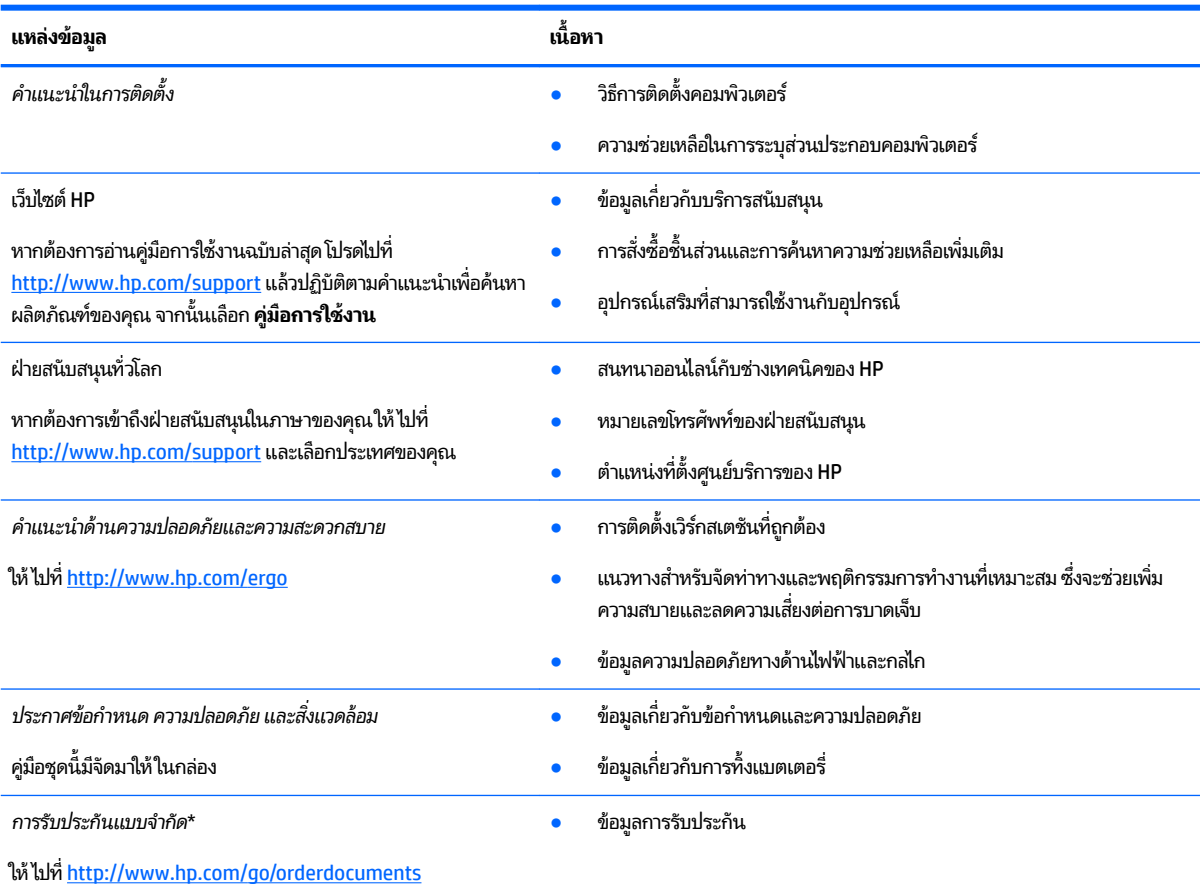

\*คุณสามารถดูการรับประกันแบบจำกัดของ HP ซึ่งมีแสดงไว้ในคู่มือการใช้งานสำหรับผลิตภัณฑ์ของคุณและ/หรือบนแผ่นดิสก์ซัดิหรือดิวิดีที่ให้มาในกล่อง ่ บรรจุในบางประเทศหรือภูมิภาค HP อาจมีการแนบเอกสารการรับประกันฉบับพิมพ์ไว้ในกล่องบรรจุ สำหรับประเทศหรือภูมิภาคที่ไม่มีการแนบเอกสารการรับ ประกันฉบับพิมพ์ คุณสามารถขอสำเนาเอกสารได้จาก <u><http://www.hp.com/go/orderdocuments></u> สำหรับผลิตภัณฑ์ที่ซื้อในภูมิภาคเอเชียแปซิฟิก คุณ สามารถเขียนจดหมายถึง HPได้ที่ POD, PO Box 161, Kitchener Road Post Office, Singapore 912006 โดยระบุชื่อผลิตภัณฑ์ และชื่อ หมายเลขโทรศัพท์ และที่อยู่ทางไปรษณีย์ของคุณ

### <span id="page-21-0"></span>**7 การȀายประจ ไฟฟ้ าสถ ิ ต**  $\overline{\mathbf{a}}$

การคายประจุไฟฟ้าสถิตเป็นการปล่อยประจุไฟฟ้าสถิตเมื่อวัตถุสองชิ้นสัมผัสกัน เช่น ไฟฟ้าช็อตที่คุณรู้สึกได้เมื่อคุณเดินบนพรมและ แตะลูกบิดประตูที่เป็นโลหะ ่

การคายประจุไฟฟ้าสถิตจากนิ้วมือหรือตัวนำไฟฟ้าสถิตอื่นๆ อาจทำให้ชิ้นส่วนอิเล็กทรอนิกส์ได้รับความเสียหาย

เพื่อป้องกันความเสียหายต่อคอมพิวเตอร์ ความเสียหายต่อไดรฟ์ หรือข้อมูลสูญหายให้ปฏิบัติตามข้อควรระวังต่อไปนี้:

- หากคำแนะนำในการถอดหรือติดตั้งแจ้งให้คุณถอดปลั๊กคอมพิวเตอร์ให้ตรวจสอบก่อนว่ามีการต่อสายดินอย่างถูกต้อง
- เก็บชิ้นส่วนไว้ในหีบห่อบรรจุที่ปลอดภัยจากไฟฟ้าสถิตจนกว่าคุณจะพร้อมสำหรับการติดตั้ง
- $\bullet$  หลีกเลี่ยงการสัมผัสพิน บัดกรี และวงจร จับชิ้นส่วนอิเล็กทรอนิกส์ ให้น้อยที่สุดเท่าที่จะเป็นไปได้
- ใช้เครื่องมือที่ไม่ใช่แม่เหล็ก ่
- ื• ค่อนที่จะเคลื่อนย้ายชิ้นส่วนให้คายประจุไฟฟ้าสถิตด้วยการแตะที่พื้นผิวโลหะที่ไม่ได้ทาสึ ่
- $\bullet$  หากคุณถอดชิ้นส่วนออกให้วางไว้ในที่เก็บที่ปลอดภัยจากไฟฟ้าสถิต ่

# <span id="page-22-0"></span>**8 การเขาถ ้ ึ ง**

HPได้ออกแบบ ผลิต ตลอดจนทำตลาดผลิตภัณฑ์และบริการซึ่งทุกคนรวมทั้งผู้พิการสามารถใช้ ได้ ไม่ว่าจะเป็นแบบแยกเดี่ยวหรือ อุปกรณ์อำนวยความสะดวกที่มีความเหมาะสม

### **รองรับเทคโนโลยีอำนวยความสะดวก**

ผลตภิ ัณฑของ ์ HP สนับสนุนเทคโนโลยีสิ่งอำนวยความสะดวกบนระบบปฏิบัติการที่มีความหลากหลาย และคุณสามารถกำหนดค่า ให้ ใช้งานร่วมกับเทคโนโลยีสิ่งอำนวยความสะดวกเพิ่มเติมได้ ใช้คุณสมบัติการค้นหาซึ่งอยู่บนอุปกรณ์ของคุณเพื่อค้นหาข้อมูลเพิ่ม เติมเกี่ยวกับคุณสมบัติของสิ่งอำนวยความสะดวก

 $\ddot{\mathbb{B}}$  **หมายเหตุ:** สำหรับข้อมูลเพิ่มเติมเกี่ยวกับผลิตภัณฑ์เฉพาะที่มีเทคโนโลยีสิ่งอำนวยความสะดวก โปรดติดต่อฝ่ายบริการลูกค้า สำหรับสินค้านั้นๆ

### **การติดต่ȩฝ่ายบรการȡ ิ ู กȀ ้ า**

เราได้ทำการปรับแต่งระบบการเข้าถึงผลิตภัณฑ์และบริการอย่างสม่ำเสมอ และยินดีรับข้อเสนอแนะจากผู้ใช้ หากคุณมีปัญหากับผ ลิตภัณฑ์หรือต้องการแจ้งเกี่ยวกับคุณสมบัติความสะดวกในการใช้งานที่ได้ให้ความช่วยเหลือคุณ โปรดติดต่อบริษัทที่ +1 (888) ่ ่ 259-5707 จันทร์ถึงศุกร์ เวลา 6:00 น. ถึง 21:00 น. ตามเวลาแถบภูเขาของอเมริกาเหนือ หากคุณหูหนวกหรือมีความพิการทาง ่ หูและใช้ TRS VRS/WebCapTel โปรดติดต่อเราหากคุณต้องการบริการสนับสนุนด้านเทคนิค หรือมีคำถามเกี่ยวกับความสะดวกใน ี การใช้งาน โดยโทร +1 (877) 656-7058 จันทร์ถึงศุกร์ เวลา 6:00 น. ถึง 21:00 น. ตามเวลาแถบภูเขาของอเมริกาเหนือ

 $\mathbb{F}$  ทมายเหตุ: บริการสนับสนุนจะเป็นภาษาอังกฤษเท่านั้น

### <span id="page-23-0"></span>**ด ั ชน ี**

#### **U**

USB 3.x SuperSpeed, การระบุ [1](#page-6-0)

#### ก

กลอง้ , การระบุ [4](#page-9-0) การคายประจุไฟฟ้าสถิต [16](#page-21-0) การพมพิ ์ [14](#page-19-0) การสนับสนนุ [15](#page-20-0) ึการเข้าถึง [17](#page-22-0) การเดินทางโดยนำคอมพิวเตอร์ไปด้วย [7](#page-12-0) การเลื่อนรูปแบบการสัมผัสบนทัชแพด [9](#page-14-0) การ์ดหน่วยความจำ รจู้ัก [1](#page-6-0)

#### ข

ข้อมูลระเบียบข้อบังคับ ป้ายระบุการรับรองอุปกรณ์ไร้สาย [7](#page-12-0) ป้ายระบุข้อกำหนด [7](#page-12-0)

### จ

แจ็ค ี สัญญาณเสียงออก (หูฟัง) [1](#page-6-0) ี สัญญาณเสียงเข้า (ไมโครโฟน) [1](#page-6-0) ี แจ็คสัญญาณเสียงออก (หูฟัง), การระบุ [1](#page-6-0) ี แจ็คสัญญาณเสียงเข้า (ไมโครโฟน), การ ระบุ [1](#page-6-0) แจ็คหูฟัง (สัญญาณเสียงออก) [1](#page-6-0) ี แจ็คไมโครโฟน (สัญญาณเสียงเข้า), การ ระบุ [1](#page-6-0)

### ฉ

ฉลาก Bluetooth [7](#page-12-0) WLAN<sub>[7](#page-12-0)</sub> ข้อกำหนด [7](#page-12-0) บริการ [6](#page-11-0) หมายเลขลำดับประจำสินค้า [6](#page-11-0) ้ ใบรับรองอปกรณ์ไร้สาย [7](#page-12-0) ฉลาก Bluetooth [7](#page-12-0) ฉลาก WLAN [7](#page-12-0)

ิฉลากบริการ การค้นหา ธ[6](#page-11-0)

#### ช

ชื่อและหมายเลขผลิตภัณฑ์, คอมพิวเตอร์ [6](#page-11-0) ช่องเสียบ ี ช่องเสียบสายล็อคนาโน [3](#page-8-0) ตัวอ่านการ์ดหน่วยความจำ microSD [1](#page-6-0) ี ช่องเสียบสายล็อคนาโน, การระบุ [3](#page-8-0)

### ด

้ด้านล่าง [7](#page-12-0)

#### ต

ตัวอ่านการ์ดหน่วยความจำ MicroSD, การ ระบุ [1](#page-6-0)

### บ

ี แบตเตอรี่ กำลังชาร์จ [13](#page-18-0) ปิดผนกจากโรงงาน ึ [13](#page-18-0) ไฟแสดงสถานะ [1](#page-6-0)

### ป

ปุ่ม, เปิด/ปิด [6](#page-11-0) ปุ่มเปิด/ปิด, การระบุ [6](#page-11-0) ้ป้ายระบุการรับรองอุปกรณ์ไร้สาย [7](#page-12-0) แป้น esc, การระบุ [12](#page-17-0) แป้นการดำเนินการ [12](#page-17-0) esc [12](#page-17-0) ปิดเสียง [12](#page-17-0) ีย้อนกลับ [12](#page-17-0) ลดความสว่าง [12](#page-17-0) ลดเสียง [12](#page-17-0) ้เต็มหน้าจอ [12](#page-17-0) ้เพิ่มความสว่าง [12](#page-17-0) ี เพิ่มเสียง [12](#page-17-0) โหลดใหม่ [12](#page-17-0) ไปข้างหน้า [12](#page-17-0)

แป้นปิดเสยงี , การระบุ [12](#page-17-0) ี แป้นย้อนกลับ, การระบุ [12](#page-17-0) แป้นลดȀวามสวาง่ , การระบุ [12](#page-17-0) แป้นลดระดับเสยงี , การระบุ [12](#page-17-0) แป้นหนาต้ างถ ่ ัดไป, การระบุ [12](#page-17-0) แป้นเต็มหน้าจอ, การระบุ [12](#page-17-0) ้ แป้นเพิ่มความสว่าง, การระบ $\;$  [12](#page-17-0) แป้นเพิ่มระดับเสียง, การระบุ [12](#page-17-0) แป้นโหลดใหม, ่ การระบุ [12](#page-17-0) ี แป้นไปข้างหน้า, การระบุ [12](#page-17-0)

### พ

พอร์ต พอรต์ USB 3.x SuperSpeed [1,](#page-6-0) [3](#page-8-0) หัวต่อสายไฟและการชาร์จกับ USB Type-C [2](#page-7-0), [3](#page-8-0) พอรต์ USB 3.x SuperSpeed, การระบุ [3](#page-8-0) พื้นที่ของทัชแพด, การระบุ [5](#page-10-0)

### ฟ

ไฟแบ็คไลท์ของแป้นพิมพ์, ร้จัก [12](#page-17-0) ไฟแสดงสถานะ ึกล้อง [4](#page-9-0) อะแดปเตอร์ AC และแบตเตอรี่ [1](#page-6-0) ไฟแสดงสถานะกล้อง, การระบุ [4](#page-9-0) ไฟแสดงสถานะอะแดปเตอร์ AC [1](#page-6-0)

#### σ

ไมโȀรโฟนภายใน, การระบุ [4](#page-9-0)

#### υ

รูปแบบการปัดหน้าจอสัมผัส [11](#page-16-0) รปแบบการย่อ/ขยายโดยการบีบสองนิ้วบน ็หน้าจอสัมผัส [11](#page-16-0) รปแบบการสัมผัส [8](#page-13-0) รูปแบบการสัมผัสบนทัชแพดและหน้าจอ ์สัมผัส, การสัมผัส [8](#page-13-0) รปแบบการสัมผัสบนหน้าจอสัมผัส ึการปัดโดยใช้นิ้วเดียว [11](#page-16-0)

การย่อ/ขยาย โดยใช้สองนิ้ว [11](#page-16-0) การเลื่อนโดยใช้นิ้วเดียว [10](#page-15-0) ้ รูปแบบการสัมผัสบนหน้าจอสัมผัสด้วยการ เลื่อน [10](#page-15-0) รูปแบบลายเส้นบนทัชแพด, การเลื่อน **[9](#page-14-0)** 

#### χ

ลำโพง, การระบุ [6](#page-11-0)

#### ส

สวนประกอบ ่ จอแสดงผล [4](#page-9-0) ด้านขวา [1](#page-6-0) ด้านซ้าย <mark>[3](#page-8-0)</mark> ปุ่มและลำโพง [6](#page-11-0) เสาอากาศ WLAN, การระบุ [4](#page-9-0)

#### ห

หน้าต่างถัดไป [12](#page-17-0) หมายเลขลำดับประจำสินค้า [6](#page-11-0) หมายเลขลำดับประจำสินค้า, คอมพิวเตอร์ [6](#page-11-0) ห็วต่อ, สายไฟ  $\,$  [2](#page-7-0)  $\,$ ห็วต่อสายไฟ, การระบุ [2](#page-7-0) หัวต่อสายไฟและพอร์ต USB Type-C สำหรับชาร์จ [2](#page-7-0) หัวต่อสายไฟและพอร์ต USB Type-C สำหรับชาร์จ, การระบุ [3](#page-8-0) แหล่งข้อมูล [15](#page-20-0)

#### Ϗ

อุปกรณ์ WLAN [7](#page-12-0)